# ESD.70J Engineering Economy Fall 2010 Session Three

Michel-Alexandre Cardin – macardin@mit.edu Prof. Richard de Neufville – ardent@mit.edu

# Question from Session Two

Yesterday we used uniformly distributed random variables to model uncertain demand

This implies identical probability of median as well as extreme high and low outcomes. This is may not be appropriate…

 $\Rightarrow$  What alternative probability distributions should we use to sample demand?

#### Session three – Modeling Uncertainty

- Objectives:
	- Generate random numbers from various distributions (Normal, Lognormal, etc)
		- So you can incorporate in your model as you wish
	- Generate and understand random variables that evolve through time (stochastic processes)
		- Geometric Brownian Motion, Mean Reversion, Scurve

#### About random number generation

#### Open ESD70session3-1Part1.xls

*(Two parts because RAND() calls and graphs take long to compute and update for every Data Table iteration…)*

#### About random number generation

- Generate normally distributed random numbers:
	- Use NORMINV(RAND(), *µ*, *σ*) NORMINV stands for "the inverse of the normal cumulative distribution")
	- $\mu$  is the mean
	- $\sigma$  is the standard deviation
- In cell B1 in "Sim" sheet, type in "=NORMINV(RAND(), 5, 1)"
- Create the Data Table for 2,000 samples
- Press "command = " or "F9", see what happens

#### Random numbers from triangular distribution

• Triangular distribution could work as an approximation of other distribution (e.g. normal, Weibull, and Beta)

– Faster computationally

- Try "=RAND()+RAND()" in the Data Table output formula cell B1
- Press "command = " or "F9", see what happens

#### Random numbers from lognormal distribution

- A random variable X has a lognormal distribution if its natural logarithm has a normal distribution
- Using LOGINV(RAND(), ln *μ*, ln *σ*)
	- $-$  ln<sub>\_ $\mu$ </sub> is the mean of ln(X)
	- In  $\sigma$  is the standard deviation of ln(X)
- In the Data Table output formula cell B1, type "=LOGINV(RAND(), 2, 0.3)"
- Press "command = " or "F9", see what happens

# Using @Risk

- Open "ESD70session3-1Part1\_@Risk.xls"
- In cell B2, type: "=RiskNormal(5,1)"
- In cell B3, type: "=RiskTriang(0,1,2)"
- In cell B4, type: "=RiskLognorm(E7,G7)"
- Go to @Risk menu, use 2,000 iterations
- Click on "Start Simulation"
- Click on "Summary", and browse the distribution of interest

### Give it a try!

Check with your neighbors…

# Check the solution sheet…

## Ask me questions…

#### From probability to stochastic processes

- We have just described the probability density function (PDF) of random variable x, or  $f(x)$
- We can now study the time function of distribution of random variable x across time, or  $f(x,t)$
- That is a stochastic process, or in plain English language:

#### TREND + UNCERTAINTY

#### Three stochastic models

- Geometric Brownian Motion
- Mean-reversion
- S-Curve

# Geometric Brownian Motion

- Brownian motion (also called random walk)
	- The motion of a pollen in water
	- A drunk walk in Boston Common
	- S&P500 return
- Rate of change of the geometric mean is Brownian, not the underlying observations
	- Stock prices do not necessarily follow Brownian motion, but their returns do!

## Brownian motion theory

- This is the standard model for modeling stock price behavior in finance theory, and lots of other uncertainties
- Mathematic form for Geometric Brownian Motion:

$$
dS = \underbrace{\mu S dt}_{\text{trend}} + \underbrace{\sigma S dz}_{\text{uncertainty}}
$$

where *S* is the stock price,  $\mu$  is the annual return trend on the stock, *σ* is the volatility of the stock price, and *dz* is the basic Wiener process giving a "random shock" to *µ*

#### Simulate a stock price

#### Open ESD70session3-1Part2.xls

# Simulate a stock price

- Google's common stock price as of 8/31/09 was \$461.67 (see "GOOG" tab)
- Using regression analysis on historical price data, we calculated monthly growth rate (drift) of  $\mu$  = 1.4% and volatility  $\sigma$  = 31.3%
- These two values are key inputs into any forward-looking simulation models. We will be using them repeatedly, so lets define their names…

# Defining Excel variable names

- 1. Select cell with the historical mean value (1.4%) and go to: "Insert"  $\Rightarrow$  "Name"  $\Rightarrow$ "Define"
	- Formulas ⇒ Name Manager in Excel 2007
- 2. Enter field name "drift" and hit "OK"
- 3. Repeat the same for historical standard deviation and call that variable "vol"

#### Simulate a stock price (Cont) Complete the following table for Google stock in tab "GOOG forecast":

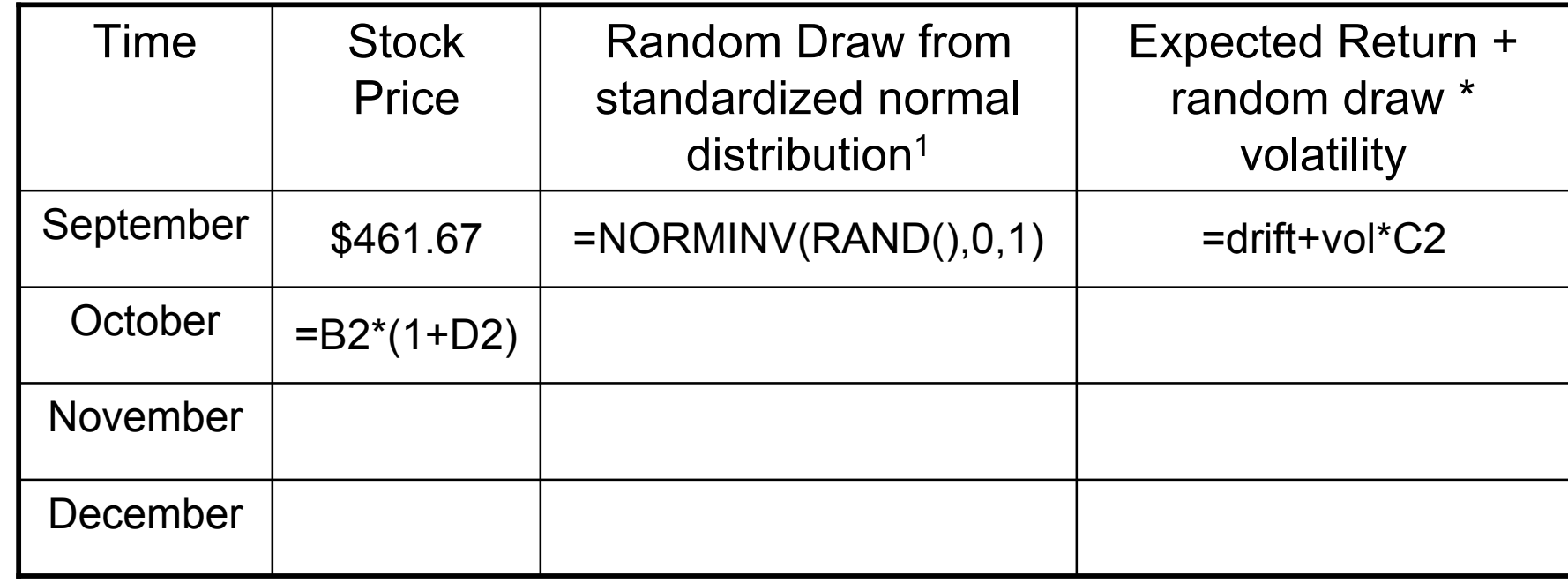

1) Standard normal distribution with mean 0 and standard deviation 1

ESD.70J Engineering Economy Module - Session 3 17

#### Simulating Google returns in Excel

- 1. In worksheet "GOOG forecast", type "=NORMINV(RAND( $, 0, 1$ )" in cell C2, and drag down to cell C13
- 2. Type "=drift+vol\*C2" in cell D2, and drag down to cell D13
- 3. Type "=B2\*(1+D2)" in cell B3, and drag down to cell B13
- 4. Create a "Line Chart" under "Insert" menu

### Give it a try!

Check with your neighbors…

# Check the solution sheet…

## Ask me questions…

#### Mean reversion

- Unlike Geometric Brownian Motion that grows at the "drift" rate, some processes have the tendency to
	- Fluctuate around a mean
	- The farther away from the mean, the higher the probability of reversion to the mean
	- The speed of mean reversion can be measured by a parameter *η*

### Mean reversion theory

- Mean reversion has many applications besides modeling interest rate behavior in finance theory
- Mathematical form:

$$
dr = \eta(\mu - r)dt + \sigma dz
$$

where *r* is the interest rate, *η* is the speed of mean reversion,  $\mu$  is the long-term mean,  $\sigma$  is the volatility, and *dz* is the basic Wiener process

# Simulating interest rate

- In finance, people usually use mean reversion to model behavior of interest rates and asset volatilities
- Suppose the Fed rate  $r = 4.25\%$  today, the speed of mean reversion  $\eta = 0.3$ , the long-term mean  $\mu$  = 7%, the volatility  $σ = 1.5%$  per year

# Simulating interest rate

#### Complete the following table for interest rate:

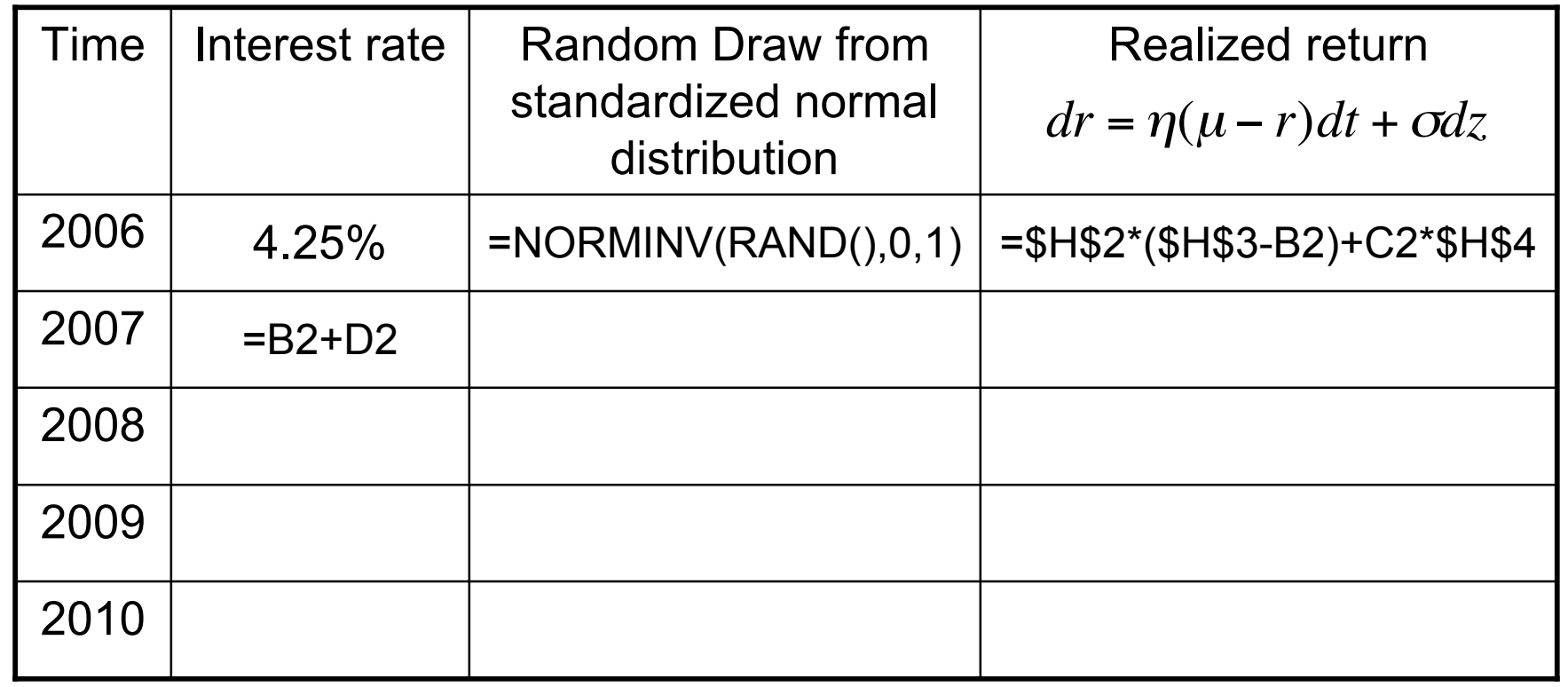

#### Interest rate forecast in Excel

- 1. In worksheet "Interest Rates", type "=NORMINV(RAND(),0,1)" in cell C2, and drag down to cell C12
- 2. Type "=\$H\$2\*(\$H\$3-B2)+C2\*\$H\$4" in cell D2 to represent the model, and drag down to cell D12
- 3. Type "=B2+D2" in cell B3, and drag down to cell B12. NOTE: the two values are added since the model expresses a change in return compared to initial return, not a change in stock price as for the GBM model
- 4. Create "Line Chart" under "Insert" menu

### Give it a try!

Check with your neighbors…

# Check the solution sheet…

## Ask me questions…

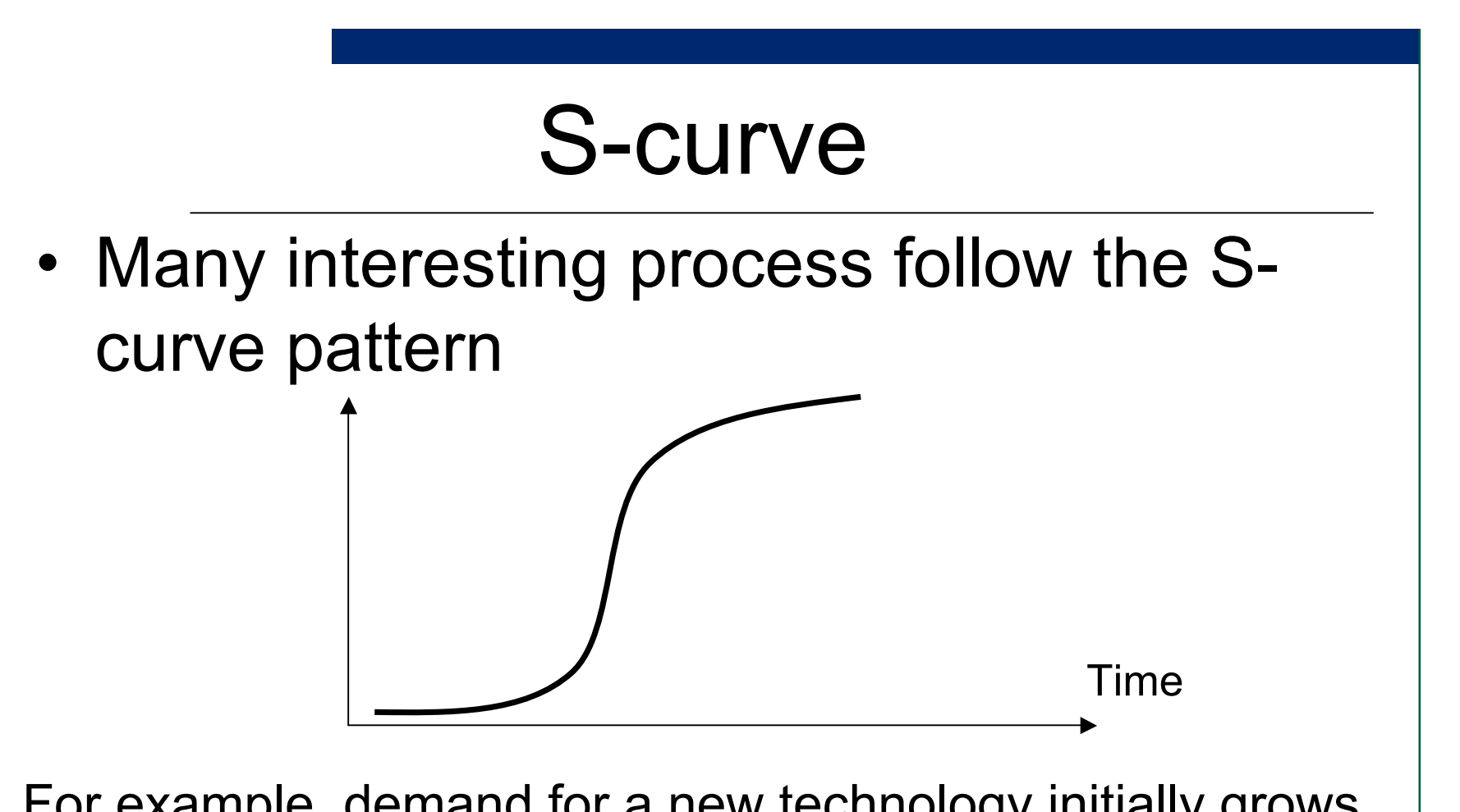

For example, demand for a new technology initially grows slowly, then demand explodes exponentially and finally decays as it approaches a natural saturation limit

#### S-curve

• Overall form of S-curve

$$
y(x) = \frac{M}{1 + ae^{(-bx)}}
$$

- *M* is upper bound on maximum value
- *b* determines how fast we go through the temporal range to reach the upper bound
- $a$  interacts with  $b$ , but translates the curve horizontally

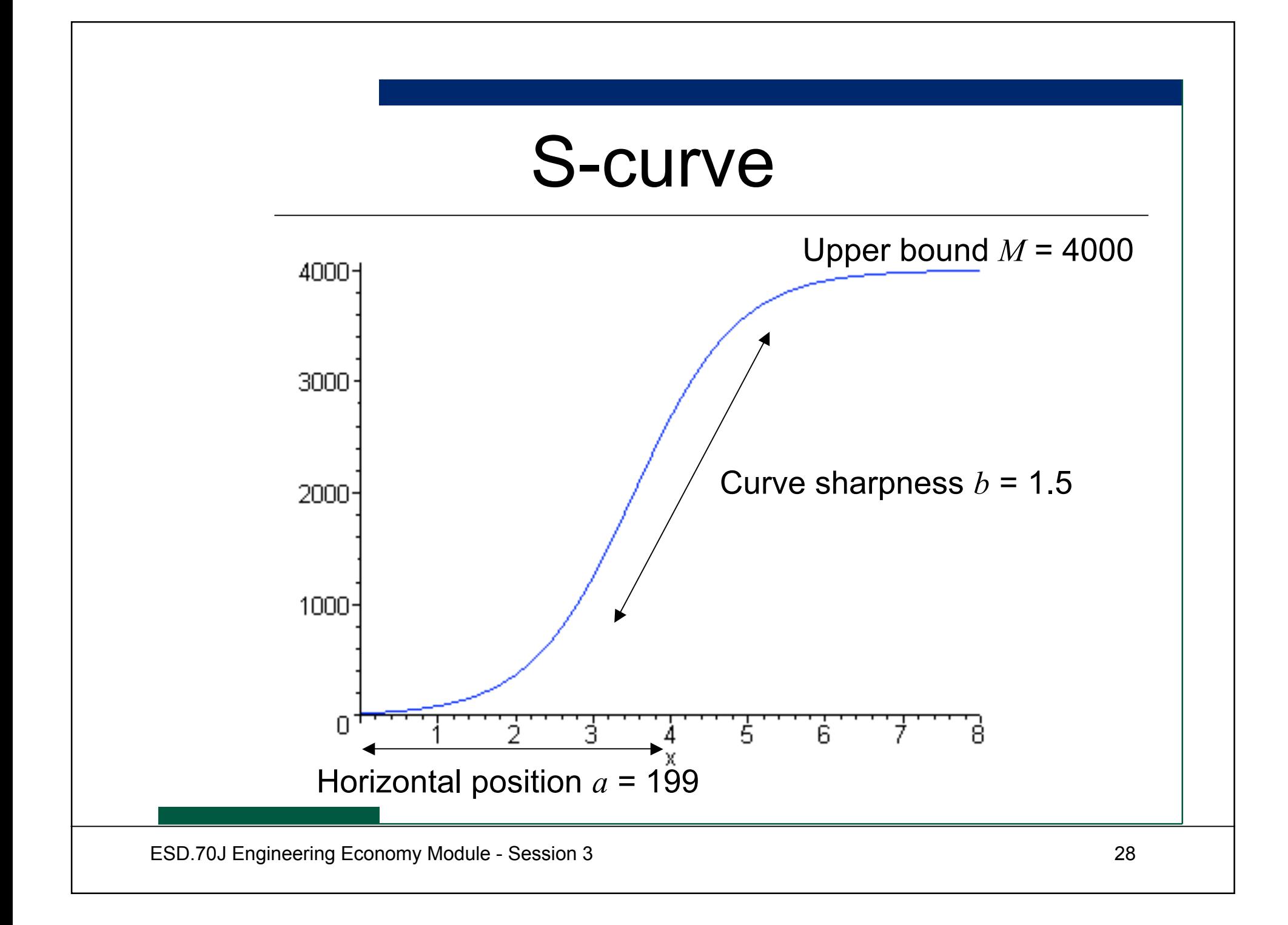

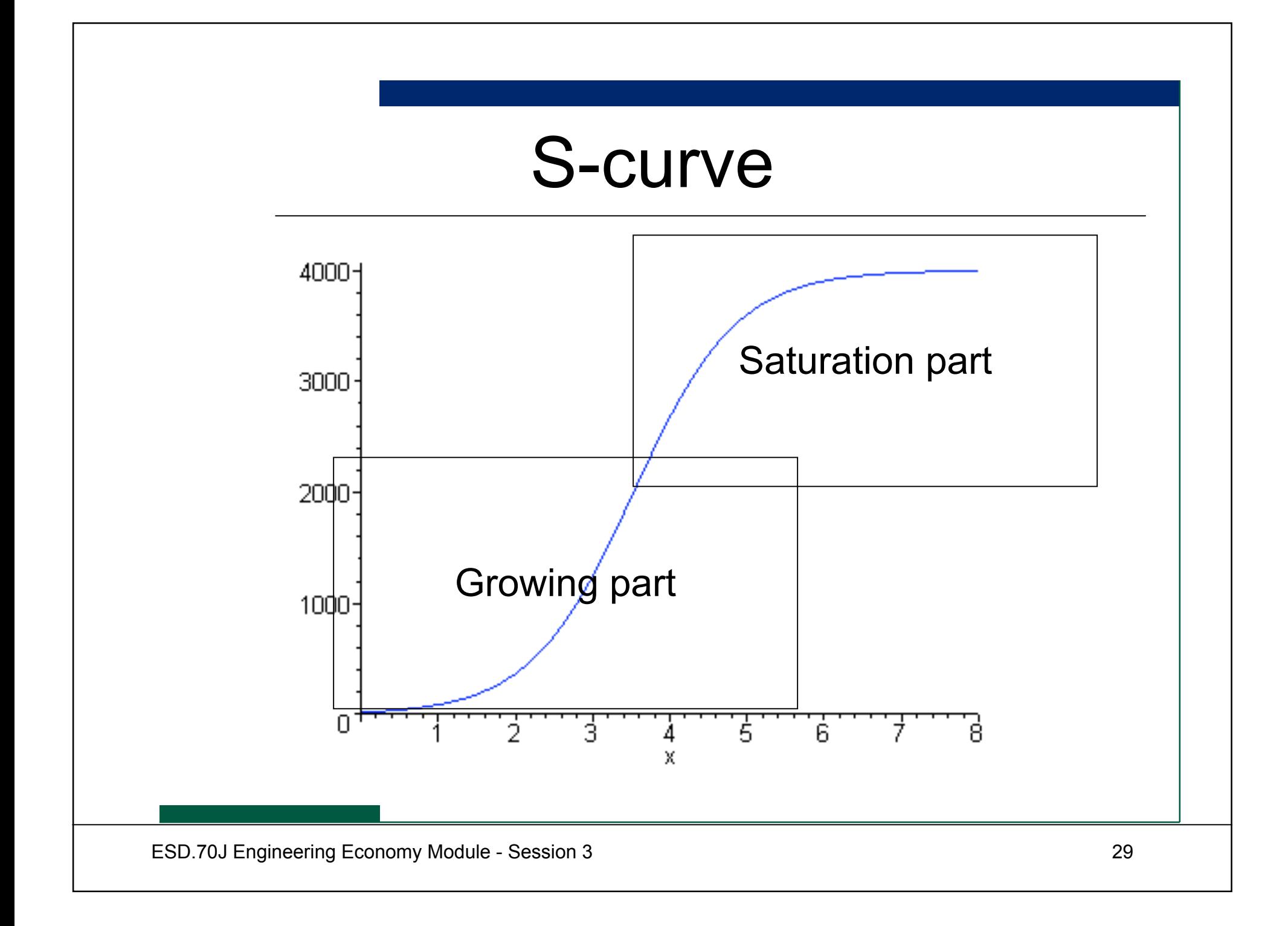

# Modeling S-curve deterministically

- Parameters:
	- Demand at year 0
	- The limit of demand  $(M)$ , or demand at time  $\infty$
	- Sharpness parameter *b*
- Model:  $D(t) =$ *M*  $1 + ae^{(-bt)}$ 
	- Translation parameter *a* can be approximated from demand at year 0 and the upper bound M at  $\infty$ :

$$
a = \frac{M}{Demand(0)} - 1
$$

# Modeling S-curve dynamically

- We can estimate incorrectly the initial demand, the limit of demand, and the sharpness parameter, so all of these are random variables
- The growth every year is subject to an additional annual volatility

#### S-curve example

- In tab "S-curve"
	- $-$  Demand(0) = 80 (may differ  $\pm$  20%)
	- $-$  Limit of demand  $M = 1600$  ( $\pm 40\%$ )
	- $-$  Sharpness parameter  $b = 1$  ( $\pm$  40%)
	- Annual volatility is 10%

#### Give it a try!

#### Check how the model is built…

Ask me questions…

# Back to Big vs. small?

- We talked about the following models today
	- Normal, Triangular, Lognormal
	- Geometric Brownian Motion
	- Mean Reversion
	- S-curve
- Which one is more appropriate for our demand modeling problem? Why?

# Model calibration challenges

- Knowing the theoretical models is only a start. Properly calibrating them is critical
- Otherwise GIGO (Garbage In Garbage Out)
- In many cases, data is scarce for interesting decision modeling problems
- It is good habit to study plausible sources of data for your line of work
	- So you have a model that is representative of reality!

#### Example

- We simulated the movement of Google stock price using the expected monthly growth rate (return)  $\mu$  = 1.4% and volatility  $\sigma$  = 31.3%. Is it reasonable?
- In the Google IPO of 2004, there was no historical data to draw upon. How to model?
- ⇒ Solution use comparable stock, like Yahoo, to estimate expected drift and volatility

### Issues in modeling

- Do not trust the model "all models are wrong, some are useful"
	- Highly complicated models are prone (if not doomed) to be misleading
	- The more inputs required, the more room for error
	- Always check sensitivity of inputs through Sensitivity Analysis
- Dynamic models offer great insights, regardless of the output data errors
- In some sense, models are useful to structure thinking, analysis, and for communication

## Summary

- We have generated random numbers from various distributions in Excel and @Risk
- Explored random variables as functions of time (stochastic processes)
	- Geometric Brownian Motion
	- Mean Reversion
	- S-curve

### Next class…

The course has so far concentrated on ways to model uncertainty

Modeling is passive. Managers have the capacity to adapt to uncertainties proactively. This capacity is called flexibility and contingency planning

 $\Rightarrow$  Next class we'll finally explore ways to extract additional value from uncertainty and assess the value of flexibility!